# **How to Post on the Awards Weekend Social Wall**

BAYADA<br>THE *Avards* WEEKEND

The virtual Awards Weekend is on the horizon! Get ready to *show love* to your colleagues.

### **What to post**

Photos, videos, and heartfelt messages for:

- National Heroes of the Year
- Years of Service awardees
- Excellence Awards nominees and awardees
- Top Dove office team awardees

#### **Where to post**

- Instagram
- **Twitter**

To be sensitive of our field staff who do not attend this event, we ask that content be posted on **personal accounts only**—not on any BAYADA social properties. For content to post on office pages, please reshare content posted on the Enterprise (BAYADA Home Health Care) pages.

#### **How to post**

1. Ensure that you are posting publicly, as only public Instagram and Twitter posts will appear on the Awards Weekend social wall. Follow these steps below to check profile privacy settings.

## **a. Instagram**:

Navigate to your profile by clicking on the person icon on the bottom right. Click on the three lines ellipsis on the top-right corner of your screen and select the *Settings* option that appears in the bottom-right corner. Click *Privacy* and then *Account Privacy*. If your profile is set to private, temporarily change the setting to public and proceed with posting.

- b. **Twitter**: Click the three lines ellipsis on the top-left corner of your screen and select *Settings and privacy*. Click Privacy and safety. Check that the *Protect your Tweets* option is not on.
- 2. Post your photos, videos, or messages to your public account using

#### **#awardsweekend**.

### **a. Instagram**:

Click on the plus arrow at the bottom-center of your screen and select the media you wish to share. If available, tag the person you are recognizing and be sure to include #awardsweekend.

b. **Twitter**: Click the plus feather icon on the bottom-left of your screen. Enter a message, tag the person you are recognizing if possible, include #awardsweekend, and add any media using the icons at the bottom. Click *Tweet*.

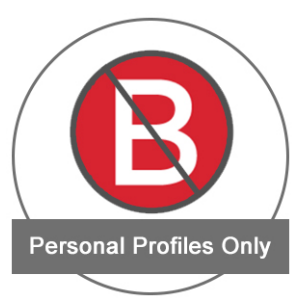

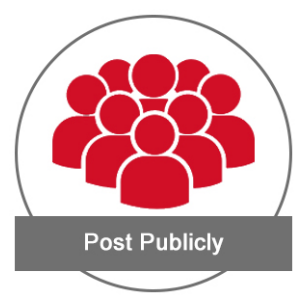

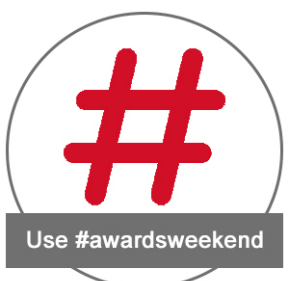

If you have any questions or issues, please email socialmedia@bayada.com.